# Checkliste für Studierende der TU Ilmenau

Teilnahme an einer Prüfung in Form von Take Home Exam

Stand: 23.02.2021

# Take Home Exam an der TU Ilmenau

Eine Prüfungs- oder Studienleistung in Form eines Take Home Examist dadurch gekennzeichnet, dass sie zeitgleich durch die angemeldeten Studierenden in einem begrenzten Zeitraum am heimischen Studien- oder Arbeitsplatz geschrieben wird.

Detaillierte Informationen sind in der "Handreichung zur Gestaltung sog. Take Home Exams" der Vizepräsidentin für Bildung vom 27.01.2021 unter [https://www.tu-ilmenau.de/fileadmin/media/universitaet/TUIL\\_Manual\\_Take-Home-Exams\\_VPB\\_27.01.2021.pdf](https://www.tu-ilmenau.de/fileadmin/media/universitaet/TUIL_Manual_Take-Home-Exams_VPB_27.01.2021.pdf) zu finden.

Außerdem sollte der zugehörige aktuelle Wiki-Eintrag des Datenschutzbeauftragten der TU Ilmenau unter

[https://dswiki.tu-ilmenau.de/tu/take\\_home\\_exam](https://dswiki.tu-ilmenau.de/tu/take_home_exam) beachtet werden.

Für die Durchführung wird das Prüfungs-Moodle der Technischen Universität Ilmenau genutzt.

Die vorliegende Checkliste soll Studierende der Technischen Universität Ilmenau bei der Vorbereitung eines Take Home Exam unterstützen.

# **Checkpoints**

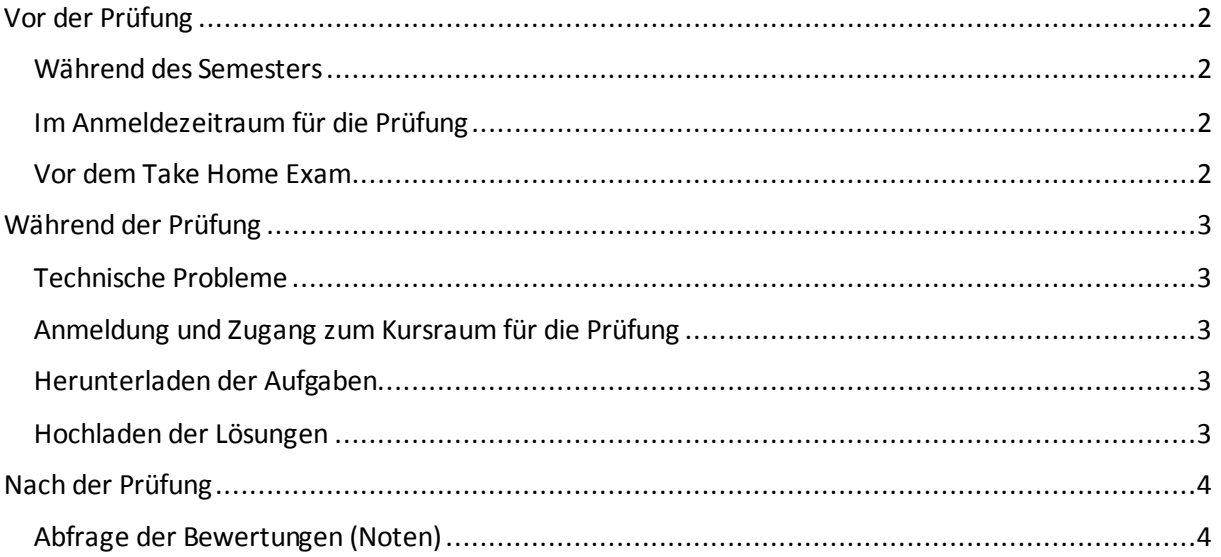

# <span id="page-1-0"></span>Vor der Prüfung

# <span id="page-1-1"></span>Während des Semesters

Während des Semesters arbeite ich kontinuierlich den Lernstoff auf, damit ich am Semesterende nicht alles auf einmal lernen muss.

 $\checkmark$  Gecheckt

## <span id="page-1-2"></span>Im Anmeldezeitraum für die Prüfung

Die Prüfungsanmeldung erfolgt nach Möglichkeit über das Online-System mit Hilfe der Chipkarte thoska+. Die Anmeldung kann an den ASC-Terminals oder mit Kartenlesegerät von zu Hause aus vorgenommen werden.

Der Prüfungsanmeldezeitraum für dieses Wintersemester 20/21 war vom 14. bis 20. Januar 2021. Nachträgliche Anmeldungen sind nicht vorgesehen.

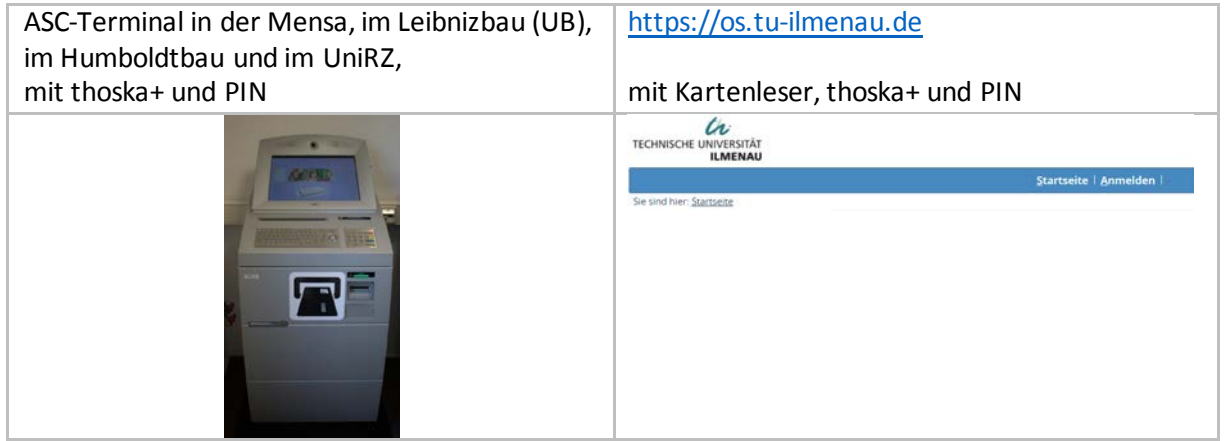

Wenn ich für ein Take Home Exam angemeldet bin, werde ich automatisch in den Moodle-Kursraum für die Prüfung eingeschrieben.

 $\checkmark$  Gecheckt

### <span id="page-1-3"></span>Vor dem Take Home Exam

Der Prüfer informiert über die Prüfung, den Ablauf, die Modalitäten und die Kontaktmöglichkeiten bei technischen Problemen.

Zur Vorbereitung mache ich mich mit dem Ablauf und den Modalitäten der Prüfung vertraut, u.a.

- Internetverbindung und Zugang zum Kursraum für die Prüfung
- Umgang mit der Eigenständigkeitserklärung und dem Datenschutz
- Herunterladen und Bearbeiten der Aufgaben
- Einscannen, Fotografieren der Lösungen, wahlweise: Scanner, digitaler Fotoapparat, Fotohandy, Smartphone (Minimale Auflösung z.B. 1600 x 3000 Pixel für eine DIN A4 Seite)
- Hochladen der Lösungen, zugelassene Formate sind PDF, JPEG und PNG
- $\checkmark$  Ich checke meine Infrastruktur und probiere es aus. Dabei teste ich die Digitalisierung handschriftlicher Prüfungsblätter und beachte die Lesbarkeit, denn was nicht lesbar ist, kann nicht als richtig gewertet werden.

# <span id="page-2-0"></span>Während der Prüfung

### <span id="page-2-1"></span>Technische Probleme

Treten während der Prüfung technische Probleme auf, sind diese z.B. durch Screenshot zu dokumentieren, und dem Prüfer so schnell wie möglich mitzuteilen. Die Kontaktmöglichkeiten entnehme ich den Mitteilungen des Prüfers.

 $\checkmark$  Gecheckt

# <span id="page-2-2"></span>Anmeldung und Zugang zum Kursraum für die Prüfung <https://exam.tu-ilmenau.de/>

#### Beispiel: Kursübersicht

Kursübersicht

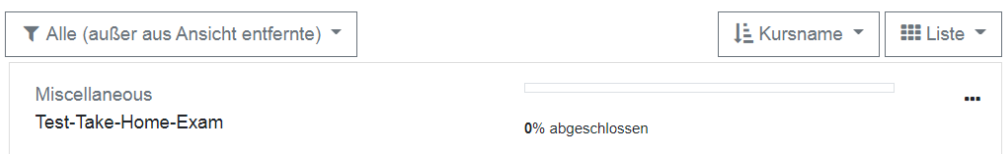

### <span id="page-2-3"></span>Herunterladen der Aufgaben

Beispiel: Datei mit den Aufgabenstellungen

# Aufgabenstellungen

Datei mit den Aufgaben zu Test-Take-Home-Exam

### <span id="page-2-4"></span>Hochladen der Lösungen

#### Beispiel: Lösung erstellen

### Abgabe Ihrer Lösungen

Abgabebeginn: 21. Februar 2021, 13:00 Uhr Fälligkeit: 21. Februar 2021, 15:00 Uhr Letzte Abgabemöglichkeit: 21. Februar 2021, 15:30 Uhr

#### Abgabestatus

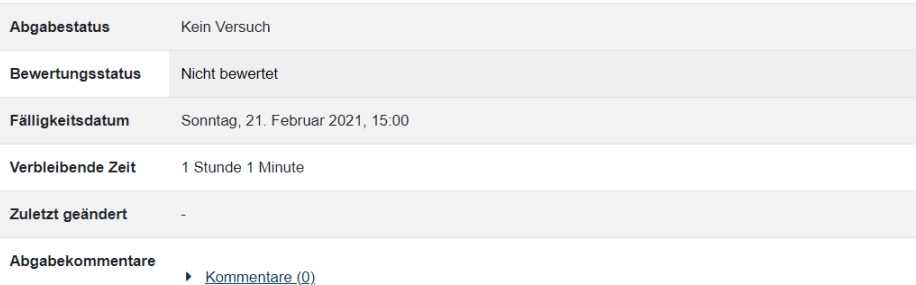

Lösung erstellen

Sie haben bisher keine Lösungen abgegeben

Vor der Einreichung meiner Ergebnisse bestätige ich die Erklärung zur Selbständigkeit.

 $\checkmark$  Gecheckt

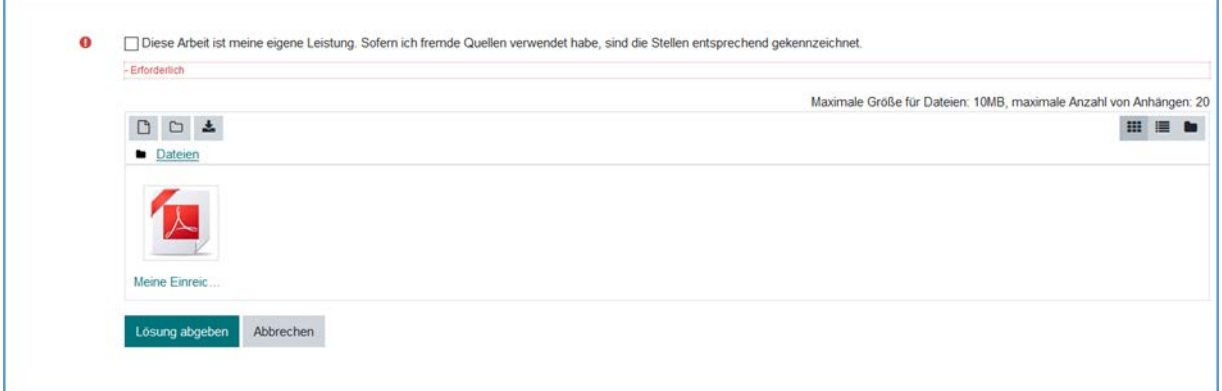

Das Hochladen der Ergebnisse erfolgt über die Aktivität Aufgabe. Für den Upload zugelassen sind PDF-, JPG- und PNG-Dateien. Der Abgabebeginn bestimmt das Datum und die Uhrzeit, ab der die Bearbeitungen eingereicht werden können. Das Fälligkeitsdatum mit Tag und Uhrzeit bestimmt bis wann die Bearbeitungen eingereicht werden müssen. Letzte Abgabemöglichkeit gibt den Zeitpunkt an, an dem noch verspätete Einreichungen möglich sind, z.B. im Falle technischer Probleme.

 $\checkmark$  Gecheckt

# <span id="page-3-0"></span>Nach der Prüfung

# <span id="page-3-1"></span>Abfrage der Bewertungen (Noten)

Die Bewertungen (Noten) können wie gewohnt über das Online-System mit Hilfe der Chipkarte thoska+ abgefragt werden. Die Abfrage kann an den ASC-Terminals oder mit Kartenlesegerät vonzu Hause aus erfolgen.

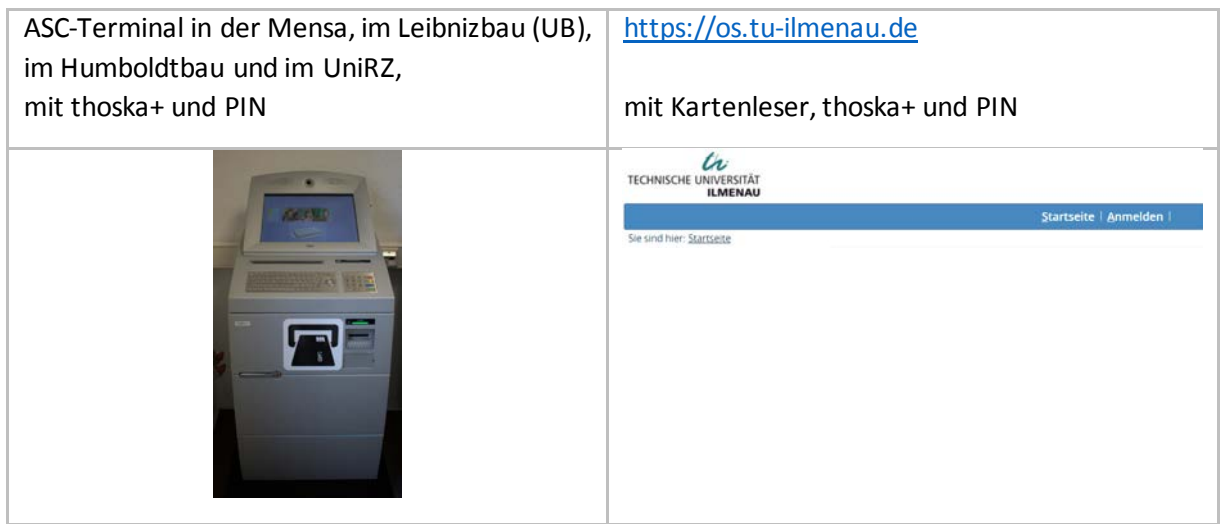

Gecheckt